Distribuidor y servicio técnico en España: Radio Técnica S.L. Antonio Machado, 26 28100 Alcobendas. Madrid Tel. 916612727 Fax. 916618572 www.radio-tecnica.es info@radio-tecnica.es

RDS 4500

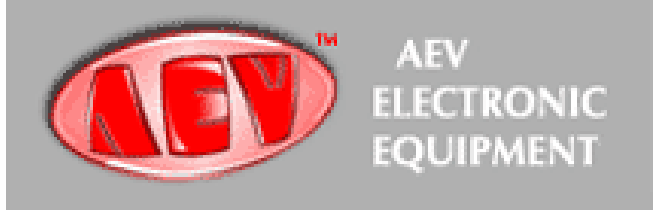

#### **Garantía**

 El equipo se garantiza por un período de 1 año desde la fecha de compra. La garantía no cubre las faltas provocadas por el descuido, causas naturales y partes sujeto al uso.

 Siempre estamos muy interesados en los comentarios referidos a nuestros productos. Sus sugerencias nos servirán para el desarrollo de nuevos productos y manuales, que a su vez en un futuro pueden ser útiles para usted. Puede enviarnos información por correo electrónico a la dirección: info@radio-tecnica.es, o por correo a Radio Técnica S.L.

C/ Antonio Machado Nº 26 Alcobendas 28100 Madrid

#### **Soporte Técnico**

Si usted requiere soporte técnico, contacte Radio Técnica S.L. especificando correctamente el problema. Cite el número de serie de su equipo.

## **Servicio de fábrica y reparaciones**

 Antes de devolver cualquier producto al departamento técnico de Radio Técnica S.L. le recomendamos que lea este manual detenidamente. Si los problemas surgen mientras el equipo se está instalando, consulte este manual y compruebe que la instalación se está llevando a cabo correctamente. Si aun así los problemas todavía no se han resuelto llame al servicio técnico de Radio Técnica S.L. Si el problema no es grave podremos solucionarlo mediante una llamada telefónica sino es así el equipo nos será enviado a portes pagados. Recomendamos incluir una descripción detallada del problema ocurrido, el tipo de servicio necesario y el nombre del empleado que le ha atendido. No se hará ninguna reparación si el costo del transporte se carga a Radio Técnica S.L., en este caso no se aceptará la entrega.

#### **Instrucciones de envío**

Al enviar el equipo Radio Técnica S.L., deberá usar el paquete original para que este esté lo mas protegido posible. Si usted necesita el paquete original llámenos para suministrarle uno nuevo.

Si usted envía el equipo en un embalaje diferente, tenga cuidado para proporcionar un doble paquete interponiendo el material del relleno entre los dos recipientes para proteger el equipo totalmente durante el transporte. El paquete debe marcarse como frágil.

#### **Precauciones de seguridad**

IMPORTANTE: Lea cuidadosamente este apartado el cual contiene las instrucciones más importantes acerca de la seguridad del operador y direccione con respecto a la instalación, funcionamiento y mantenimiento del equipo.

La mala comprensión de las instrucciones e información descrita en este manual constituye una infracción de la seguridad.

Radio Técnica S.L. se exime toda responsabilidad si no se toman en cuenta las normas especificadas o si el usuario revende el producto.

El equipo se usará por personas cualificadas y conscientes de las siguientes normas de seguridad.

- Conservar el manual para una posible futura consulta.
- Verificar el equipo después de desempaquetarlo.
- Evitar golpear el equipo.
- El material de embalaje nunca debe permanecer al alcance de los niños, algunas partes tales como plásticos podrían provocar asfixia.
- No usar el equipo en lugares donde la temperatura no esta dentro del rango recomendado por el fabricante.

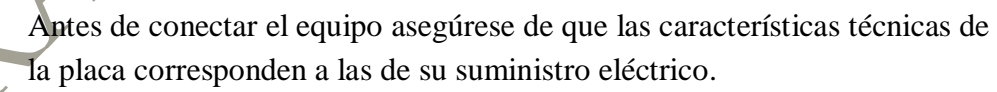

- No quitar la pegatina del equipo la cual contiene un número de serie y especificaciones importantes de éste.
- Para conectar el equipo a la red de suministro eléctrico use el cable proporcionado.
- Los equipos solo deben usarse con el propósito para el que han sido diseñados.
- El fabricante rechaza toda responsabilidad por el daño o lesión resultado del uso impropio del equipo.
- Nunca manipule el equipo con las manos mojadas y/o húmedas.
- Guarde el equipo en lugares secos y sin ninguna humedad.
- No use el equipo cerca de altas fuentes de calor o de material explosivo.
- No introduzca ningún material en el equipo.
- No permitir usar el equipo a personas inexpertas.

Antes de limpiar o manipular el equipo desconéctelo del suministro y espere al menos 2 segundos.

En caso de funcionamiento impropio apague el equipo, desconéctelo del suministro eléctrico y llame a su distribuidor.

En caso de fallo en un fusible estos deben ser reemplazados por personal cualificado. Es aconsejable llamar a su distribuidor mas cercano.

No llevar a cabo la reparación y/o ajuste que implique desarmar tapas o tarjetas.

Llamar a su distribuidor para cualquier reparación.

El equipo estará conectado al suministro eléctrico dotado de toma de tierra adecuada y eficaz.

La instalación eléctrica debe hacerse conforme a la norma CEI 64-8 especificación eléctrica para edificios domésticos.

Al instalar el equipo deje un espacio a su alrededor de al menos un centímetro para facilitar la ventilación.

NOTA: Este equipo se ha fabricado de acuerdo con las normas de calidad. Debe usarse correctamente y ha de ser instalado como recomienda el fabricante para asegurar un buen funcionamiento.

### **1.- SERVICIO RDS.**

 $\overline{\phantom{a}}$ 

Hay un creciente interés por parte de la industria de utilizar un sistema de datos insertados en las transmisiones de los sistemas de información.

 El interés en estos nuevos sistemas ha sido provocado por la evolución continuada del receptor de radio que cada vez ofrece nuevas posibilidades.

 Muchas de estas nuevas posibilidades se han desarrollado para la modulación FM, donde gracias al ancho de banda disponible podemos insertar datos adicionales en la subportadora, siempre manteniendo la compatibilidad con la transmisión estereofónica y siendo completamente inaudible.

#### **2.- RDS.**

 Este sistema para la transmisión de información adicional en mono y estereo (87.5 – 107.5 Mhz) representa un avance técnico importante para distintas aplicaciones.

 Cumple todos los requisitos necesarios para los sistemas de transmisión de datos adicionales en los programas de radio:

- Compatibilidad con el programa principal, mono y estereo.
- Ausencia de interferencias en los canales de FM adyacentes.
- Compatible con otros sistemas de identificación ya en servicio.

Este sistema protege de los errores de la transmisión muy importante para la recepción en el automóvil.

El espectro del multiplexado de una señal estereofónica se muestra en la figura

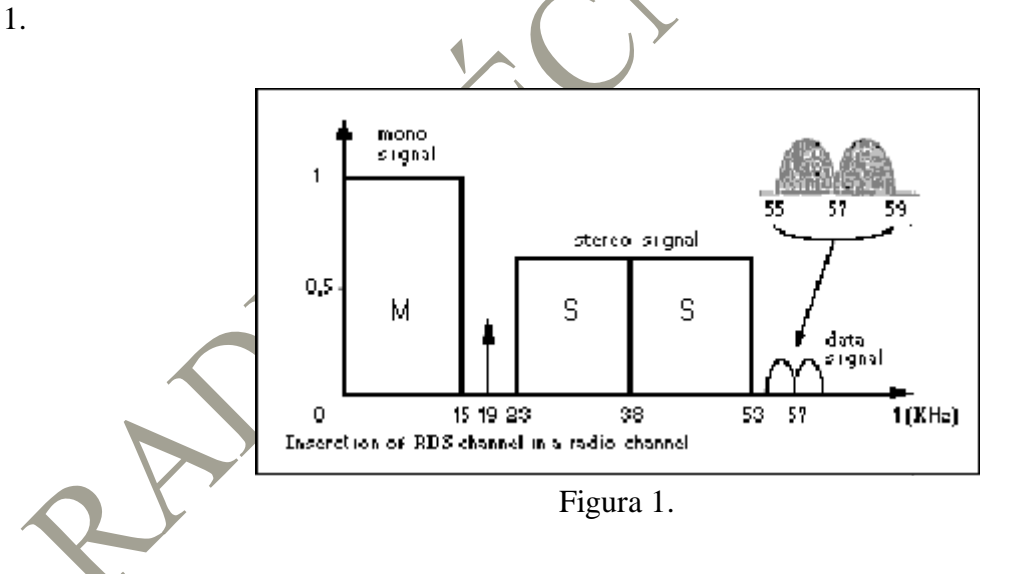

La señal se transmite modulando en amplitud, con portadora suprimida, a 57 Khz, subportadora con una desviación de +/- 2 Khz de la portadora de RF cuando existe una desviación máxima de +/- 75 Khz para el multiplexado.

La velocidad de transmisión de datos es de 1187.5 bit / seg, con codificación bifase. Produce un espectro de +/- 2 Khz alrededor de la frecuencia de 57 Khz que esta modulada con portadora suprimida.

La supresión de la portadora se requiere para habilitar la co-existencia con la señal ARI, desde la última transmisión de información usando banda estrecha (sobre 250 Hz) modulación de amplitud DSB.

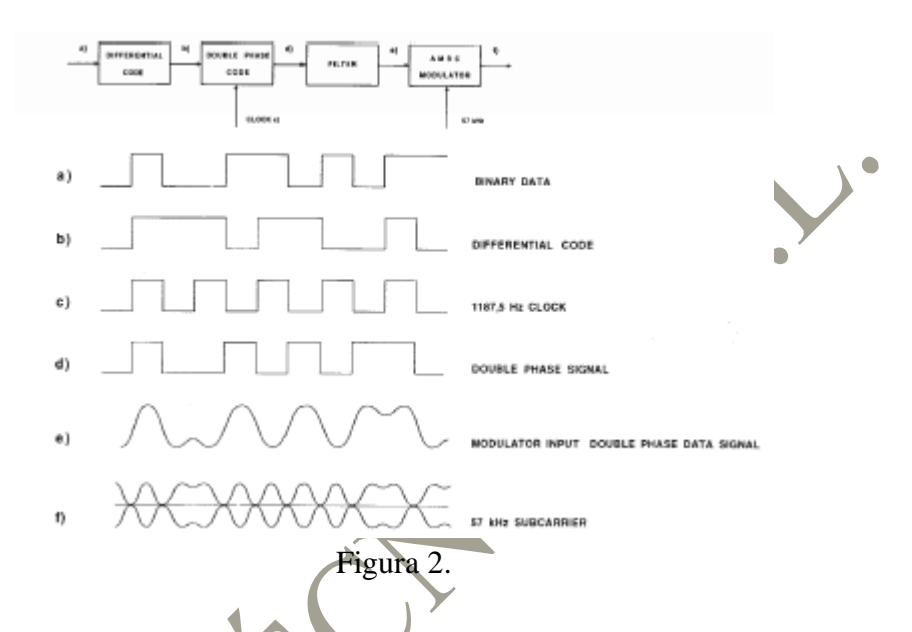

La modulación se muestra a continuación en la figura 2.

Evitar la ambigüedad de la fase recuperando los 57 Khz de la sub portadora, en el caso de demodulación coherente, la señal binaria sufre codificación diferencial antes de la codificación bi fase.

La figura 3 muestra un ejemplo de la sub portadora de 57 Khz después de la modulación para la señal de datos.

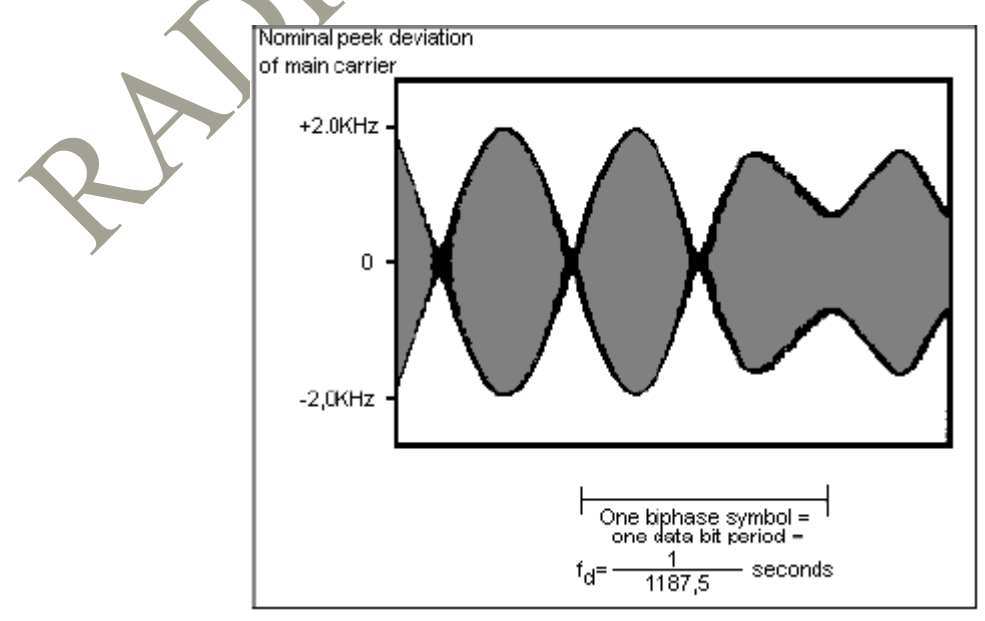

Figura 3.

El sistema satisface las protecciones especificadas por el CCIR para mono y transmisiones estereofónicas.

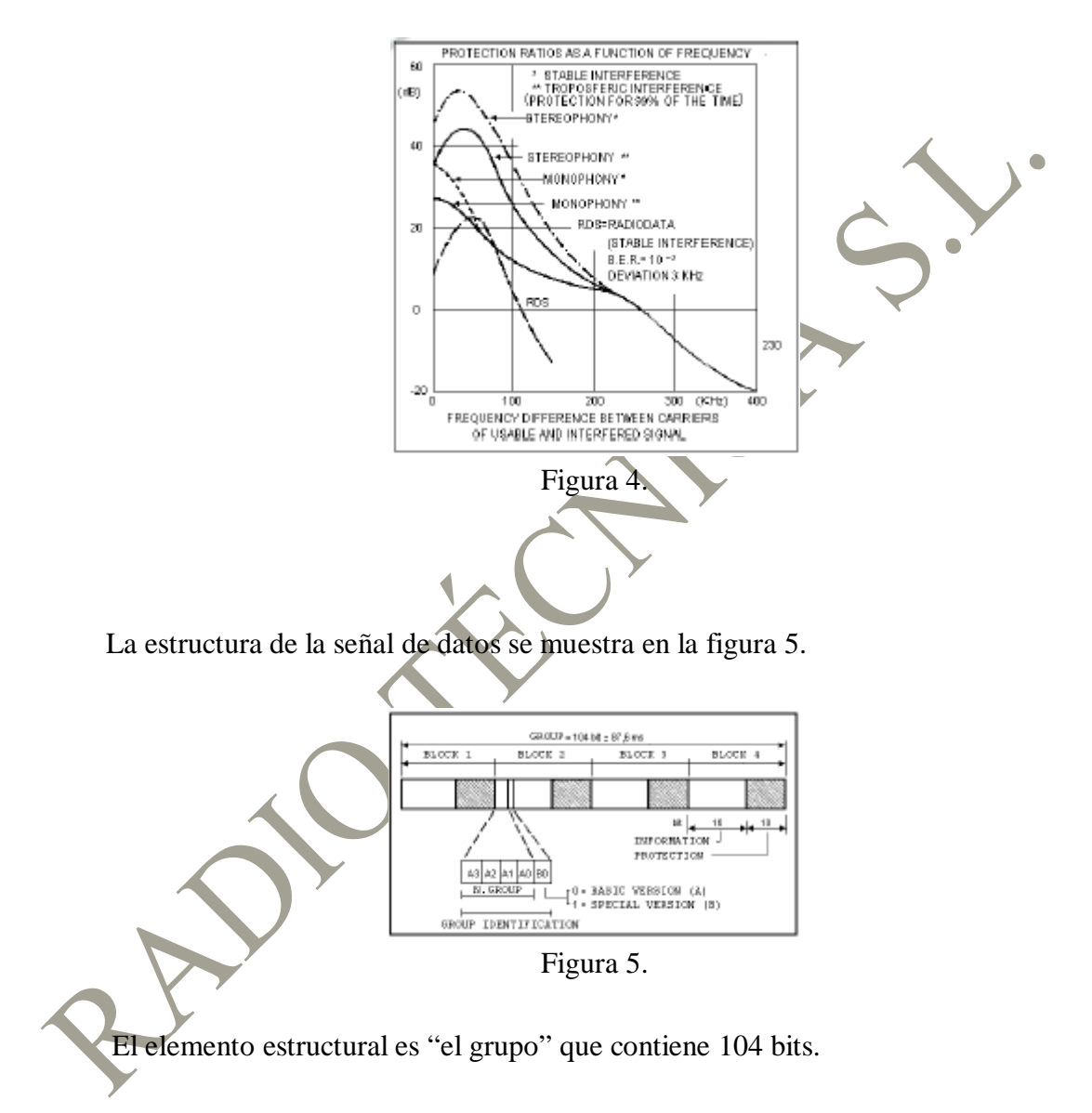

La figura 4 muestra la protección en función de la frecuencia.

Cada grupo contiene 4 bloques de 26 partes cada uno de ellos (16 de información y 10 de protección).

Cada bloque es identificable por una palabra de 8 bits la cual es sumada al modulo 2 con los 10 bits de protección.

La transmisión es completamente síncrona y no hay ninguna interrupción entre los grupos consecutivos y bloques.

Cada bloque esta protegido por un mismo sincronizado, comprimido y con código cíclico teniendo las propiedades siguientes:

- Detecta todos los errores (solos y dobles).
- Detecta aproximadamente el 99.8 % del error sobre 10 bits de longitud.

El código (26,16) corrige el error para que la recepción en el automóvil sea buena. El error de 5 bits puede corregirse. Debe de tenerse en cuenta que la corrección de errores de la recepción implica una posibilidad finita de aceptar como correcto, un mensaje incorrecto que no se ha descubierto.

Hay que elegir entre la detección del error simple que no recuperará el mensaje y la corrección completa del error.

De los resultados de pruebas de recepción realizados en, parece ser que la decodificación optima, tanto para domestico como para la recepción en el automóvil, requiere corrección de errores simples y errores dobles adyacentes y detectar largas cadenas de errores.

La aplicación de detectar el error y corregir el código queda a cargo del fabricante del receptor.

# **3.- ESPECIFICACIONES DEL RDS.**

Las principales especificaciones de este codificador son las siguientes:

- 50 PSN.
- 100 Lista AF.
- RS232.
- Hora y fecha.
- Radiotexto.
- $TA PTY MS.$ 
	- Rápida afinación y cambio de la información.
- Mensaje del trafico del canal.
- Unión de la información.
- Código de identificación del lenguaje.
- Código rural extendido.
- Tipo de nombre de programa.
- 19 Khz de entrada disponible en el panel trasero.
- Comando TA TA EON 0 TA EON 1 TA EON 2 TA EON 3 TA EON 4 - MS - RDS OFF – Disponible remoto en el panel trasero (Conector Sub-D de 25 pines).
- Habilitación de grupos transmitidos.
- Nivel de ajuste de señal RDS.

#### **4.- APLICACIONES.**

Se ha desarrollado principalmente para transmitir información al sintonizador, como identificador del canal, para el control de redes y el control de las funciones básicas de la nueva generación de receptores de radio.

Por ejemplo, será posible transmitir un comentario al programa principal, como un mensaje de radiotexto que contiene el texto compuesto de caracteres alfanuméricos (ASCII) y que esto aparezca en el display del receptor y finalmente pueda controlar un sintetizador de la voz.

También es posible usar el RDS para la distribución de software. Así será posible que los usuarios graben las transmisiones de software sin que les molesten así las interrupciones del programa principal.

## **5.- DESCRIPCIÓN GENERAL.**

## **5.1.- Identificador de programa (PI).**

Es un código que permite al receptor distinguir el país de origen e identificar el programa transmitido. La aplicación mas importante de esta información, es que el receptor puede buscar las frecuencias alternativas automáticamente en caso de mala recepción del programa. Se cambia de frecuencia cuando se encuentra una buena señal con el mismo código PI.

## **5.2.- Nombre de servicio del programa (PSN).**

Esta función permite transmitir mensajes con una longitud de hasta 8 caracteres alfanuméricos que pueden ser usados por el receptor para mostrar un mensaje con el nombre de la programa u otro tipo de información. El nombre de servicio del programa no se usa para la búsqueda automática.

#### **5.3.- Identificador del programa de tráfico.**

Esta es una función que permite identificar los programas por los cuales se transmite información de tráfico a los conductores, por ejemplo, cambiando el color del display del receptor.

#### **5.4.- Lista de frecuencia alternativa (AF).**

Esta función permite tener hasta 25 frecuencias alternativas, así el receptor puede ir buscando automáticamente hasta encontrar la mejor recepción del programa.

## **5.5.- Identificador de anuncio de trafico (TA).**

Cuando se habilita esta función en la estación, el receptor cambiará automáticamente el casete para escuchar la radio. Tanto la radio del automóvil como la estación que esta transmitiendo los anuncios del trafico tienen que estar habilitadas para recibir ARI INFO o TA. Una vez que el anuncio ha concluido el receptor automáticamente volverá a cambiar a casete.

## **5.6.- Tipo de programa (PTY).**

Esta función permite identificar el programa mediante un código que se transmite con este. Este servicio no esta disponible por el momento pero permitirá en un futuro al receptor ser programado para grabar ciertos tipos de programa.

Ya han sido definidas 31 categorías por el EBU y se han listado de la siguiente forma:

- 0 Ningún tipo de programa o indefinido.
- 1 Noticias.
- 2 Asuntos actuales.
- 3 Información.
- 4 Deporte.
- 5 Educación.
- 6 Drama.
- 7 Cultura.
- 8 Ciencia.
- 9 Varios.
- 10 Música Pop.
- 11 Música Rock.
- 12 Música M.O.R.
- 13 Clásicos ligeros.
- 14 Clásicos serios.
- 15 Otra música.
- 16 El tiempo.
- 17 Finanzas.
- 18 Programas de niños.
- 19 Asuntos sociales.
- 20 Religión.
- 21 Teléfono.
- 22 Viajes.
- 23 Ocio.
- 24 Música jazz.
- 25 Música rural.
- 26 Música nacional.
- 27 Música Oldies.
- 28 Música Folk.
- 29 Documentales.
- 30 Test de alarma.
- 31 Alarma.

#### **5.7.- Identificador del decodificador (DI).**

Esta función nos muestra la identificación de 16 modos diferentes de operación incluyendo:

- Transmisión monofónica.
	- Transmisión estereofónica.
	- Transmisión estereofónica artificial.
	- Procesado de mono.
	- Procesado de estéreo.
- Procesado de estéreo artificial.

#### **5.8.- Música / Palabra. (M / S).**

Esta función permite identificar el programa como música o palabra. Los receptores compatibles tendrán dos mandos independientes para el ajuste de la música o el palabra.

#### **5.9.- Número de identificación de programa (PIN).**

Esta función permite al oyente seleccionar el tipo de programa que desea como música, noticias, u otros diferentes.

#### **5.10.- Radio texto (RT).**

Esta función nos permite la transmisión de 64 caracteres dirigida a los receptores domésticos equipados con esta función. En los receptores del automóvil no es posible desplegar el texto por razones de seguridad, posiblemente en el futuro se comunicará el mensaje de radiotexto con un sintetizador de voz.

## **5.11.- Otra información de red (EON).**

Este servicio nos permite el control de TA, TP y PTY y funciones PIN de diez redes de radio.

#### **5.12.- Canal de datos transparentes (TDC).**

Este servicio similar al radio texto muestra una serie alfanumérica de información correspondiendo al software de la computadora u otra información diferente.

# **5.13.- Reloj (CT).**

Según las normas CCIR la información ha de estar relacionada con la hora y la fecha. El oyente no tendrá el acceso directo a esta información, que se usará internamente por el receptor.

#### **5.14.- Canal de mensajes de tráfico.**

Se usa para enviar información del trafico a través de un canal especifico.

#### **5.15.- Otra información de red (EON).**

Este servicio transmite la información de la red.

#### **5.16.- Información de unión (LI).**

Esta información se transmite junto con el EON.

## **5.17.- Lenguaje de identificación de código (LIC).**

Lenguaje usado para estaciones de radio.

#### **5.18.- Código rural (ECC).**

Es un nombre que se utiliza para ser reconocido y se transmite junto con la información de la PI.

## **5.19.- Identificadores de aplicación (AI).**

El tipo de señal ODA se transmite junto al TMC.

## **5.20.- Tipo de nombre de programa (PTY).**

Especifica el tipo de PTY, por ejemplo PTY = SPORT, PTY = BASEBALL (máximo de PTN 8 caracteres).

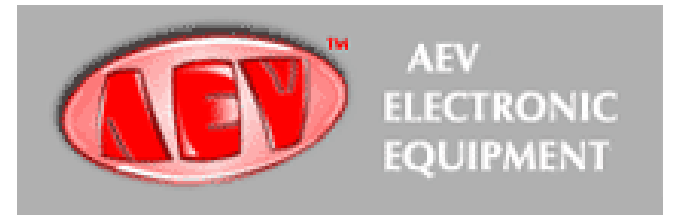

#### **6.- PANELES.**

#### **6.1.- Panel frontal.**

**SP** En el panel frontal solamente se presenta el interruptor de línea. **6.2.- Panel trasero.**   $\epsilon$ o <u>uuuu</u> of ď ™  $\overline{5}$  $\overline{l}$  $\overline{\mathbf{3}}$ 6  $\overline{z}$ ¥

Descripción de los controles del panel trasero:

- 1.- Entrada de línea.
- 2.- Entrada de 19 Khz (solamente portadora piloto).
- 3.- Entrada MPX.
- 4.- Salida MPX y RDS (conector de salida para la señal de MPX + RDS).
- 5.- Remoto (conector de control remoto).
- 6.- Preset (interruptor para baudrate y otras funciones).
- 7.- RS232 (conector puerto serie).

#### **7.- INSTALACIÓN.**

El manual de instrucciones del RDS4500 debe leerse cuidadosamente para garantizar un uso correcto del equipo.

El RDS 4500 debería instalarse entre el codificador de estéreo y el transmisor. Si el procesador de audio AEV EXC-10 se usa como un codificador interno, la señal RDS podrá conectarse a la tarjeta del codificador. Las conexiones entre unidades deben de ser tan cortas como sea posible ya que pueden producirse variaciones de fase. Esto produciría una reducción de la separación de estéreo, se recomienda que la conexión de los cables no exceda los 3 metros de longitud.

El codificador ha de estar alejado de las fuentes de calor, sitios húmedos y temperaturas extremas.

Antes de conectar el equipo asegúrese de que las características técnicas de la placa corresponden a las de su suministro eléctrico (el voltaje se selecciona internamente y puede ser 220 VAC o 110 VAC (50/60 Hz)).

No use nunca alcohol o disolventes químicos para limpiar el equipo ya que esto podría dañarlo.

# **8.- EQUIPAMIENTO AUXILIAR.**

La señal RDS es indispensable para transmitir los anuncios en redes separadas, durante la transmisión de estos la señal se envía al transmisor donde se crea una señal pseudo estéreo, la cual tiene distintas características a la transmisión normal. Se requiere un dispositivo especial para mantener la señal normal, que insertará la señal de RDS en cada transmisor individualmente.

#### **9.- INTERCONEXIÓN.**

El codificador de datos RDS debe de conectarse entre el codificador estereofónico y el transmisor. La salida del codificador de estéreo debe conectarse a la entrada MPX del codificador RDS.

La salida MPX + RDS debe conectarse a la entrada del transmisor. Es aconsejable que la longitud de los cables sea inferior a 3 metros.

La señal RDS se ha ajustado de fabrica para una entrada MPX de nivel 0 dBm y un frecuencia de portadora piloto de 19 Khz. Para un nivel de señal de entrada mas alto gire el potenciómetro del nivel de RDS.

Las normas internacionales recomiendan un nivel de RDS de  $-31.5$  dB respecto al estéreo y  $-11.5$  dB respecto a la portadora piloto. No se requiere ningún ajuste de la fase para la sincronización.

En caso de transmisiones monofónicas los codificadores RDS deben conectarse entre la ultima unidad de baja frecuencia en la cadena de audio y el transmisor.

#### **10.- PUERTO SERIE RS 232.**

La conexión serie es estándar con un conector dB de 9 pines. La longitud no debe superar los 20 metros, sin embargo es posible extender la conexión con un par de extensores.

#### **11.- SOFTWARE PARA PC.**

El programa de control del codificador RDS se proporciona adjunto con este manual en formato de CDROM. Debe instalarse en un ordenador con CPU Pentium 266 o superior y con un sistema operativo Windows 95 / 98 o superior. El software no funcionará con una configuración inferior a esta, ya que no se comunicará correctamente con el codificador.

Para instalar el programa dentro del CDROM haga doble clic sobre el icono setup.exe. Para ejecutar el programa haga clic en el botón start de la barra de aplicaciones con el botón izquierdo del ratón. Seleccione archivos de programa, después el archivo rdspcsat.

**ALL ADA** 

A continuación aparecerá la ventana siguiente:

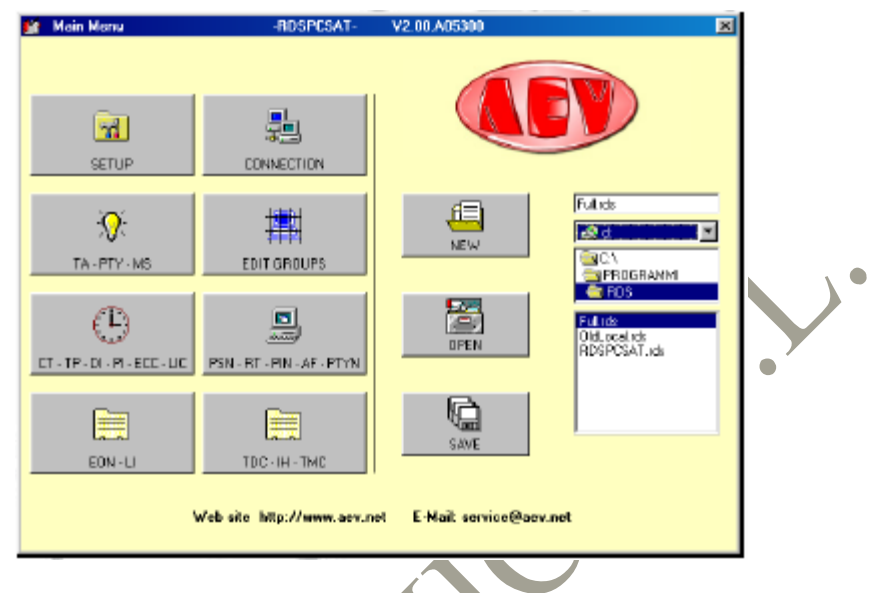

La primera vez que se inicia el programa puede aparecernos un mensaje de error debido a que los parámetros predefinidos no corresponden a los de su sistema. Si sucede esto habrá que modificar los parámetros del puerto serie.

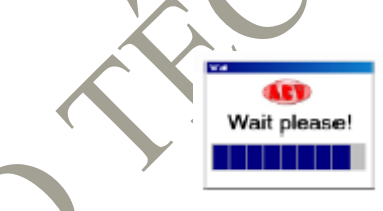

Seleccionando el icono RS 232 aparecerá la siguiente ventana:

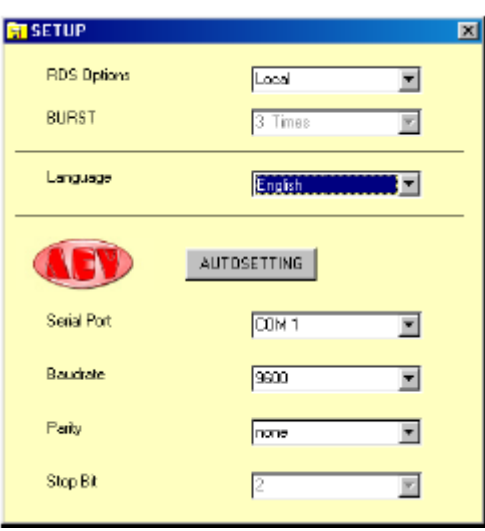

A continuación definiremos los parámetros:

- Opción RDS: Se usa para elegir si la programación es local o vía satélite. Esta opción afecta a todas las ventanas de programación y habilita o deshabilita ciertas funciones. En el caso de que la programación sea vía satélite, solamente estaría disponible la función de transmisión, los demás botones estarían desactivados. También hay un botón llamado BURST que estará habilitado y que automáticamente repetirá la transmisión realizada en varios intervalos de tiempo.
- Burst: 3,4........10 como se ha explicado anteriormente este parámetro repite la transmisión varias veces.
- Lenguaje: sirve para elegir un idioma.
- Autosetting: Este botón se habilita solamente en la configuración local y automáticamente busca los parámetros de comunicación del puerto serie. En todo caso puede introducirse manualmente.
- Puerto serie: Nos dá la opción de elegir el puerto de comunicación: COM1, COM2, COM3 o COM4.
- Baudrate: Podremos elegir la velocidad de transmisión 2400, 4800, 9600 o 19200.
- Paridad: Puede tomar los diferentes valores (ninguno, par o impar).
- Stop bit: este parámetro no puede modificarse. Para conexiones en downlink desde el modo de satélite deberemos elegir una velocidad de transmisión de 9600, a menos que las especificaciones técnicas del downlink del satélite digan lo contrario. Una vez que se han fijado los parámetros de comunicación se debe habilitar la comunicación con el codificador enviándole una dirección. Presione el botón connection para obtener el código de acceso de envió y cambiar el menú.

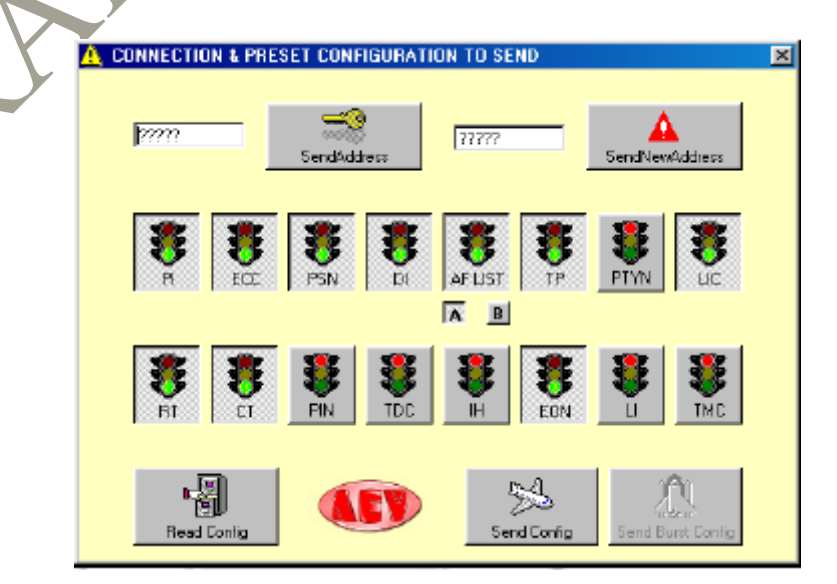

A continuación definiremos los parámetros:

A mano izquierda se despliega un cajetín donde se introduce la dirección del codificador. La dirección por defecto es ?????.

Si pulsamos el botón Send Address se activa el codificador.

Para cambiar la dirección del codificador usaremos un cajetín situado a mano derecha, normalmente esta función se realiza solo para las aplicaciones vía satélite.

A continuación tenemos 16 botones (ON / OFF) que marcan las funciones del codificador RDS. Las funciones en estado ON (luz verde) pueden ser transmitidas o leídas simultáneamente. También tenemos dos pequeños botones cuadrados bajo el interruptor de AF para seleccionar el tipo de transmisión de las frecuencias alternativas. El botón pequeño A se usa para programar una única lista compuesta de un máximo de 25 frecuencias. El botón pequeño B se usa para programar 50 listas, cada una de las cuales tienen un máximo de 12 pares de frecuencias alternativas.

En la parte de abajo tenemos 3 botones; En la configuración local se habilitarán "Read Config" y "Send Config" los cuales se usan para enviar o leer las opciones seleccionadas mediante "los semáforos". En la configuración de satélite se habilitarán "Send Config" y "Send Burst" los cuales se usan para enviar las opciones seleccionadas mediante "los semáforos".

Salir de este menú para volver al menú principal.

En esta fase mostraremos la opción de salvar los parámetros establecidos; NEW se usa para crear un nuevo archivo (con los parámetros predefinidos), OPEN se usa para abrir un archivo existente, SAVE se usa para salvar el archivo en uso o renombrarlo. Es aconsejable dar a la configuración del archivo (RDS) un nombre diferente a RDSPCSAT.rds, OldLocal.rds y Full.rds debido a que estos nombres ya existen.

Analizaremos los parámetros de los botones PSN-RT-PIN-AF-PTYN. Desde el menú principal presionando el botón "push" con un PC aparecerá un menú de tablas. Haciendo un clic en la etiqueta de la tabla se podrá seleccionar una opción para modificarla. La primera tabla ilustrada será la del nombre del servicio de programa.

A partir de aquí todas las ventanas que aparecen a continuación se referiran a un codificador local. Si estuviéramos trabajando en modo de satélite todas las lecturas se deshabilitarían, mientras que el botón "BURST" se habilitaría.

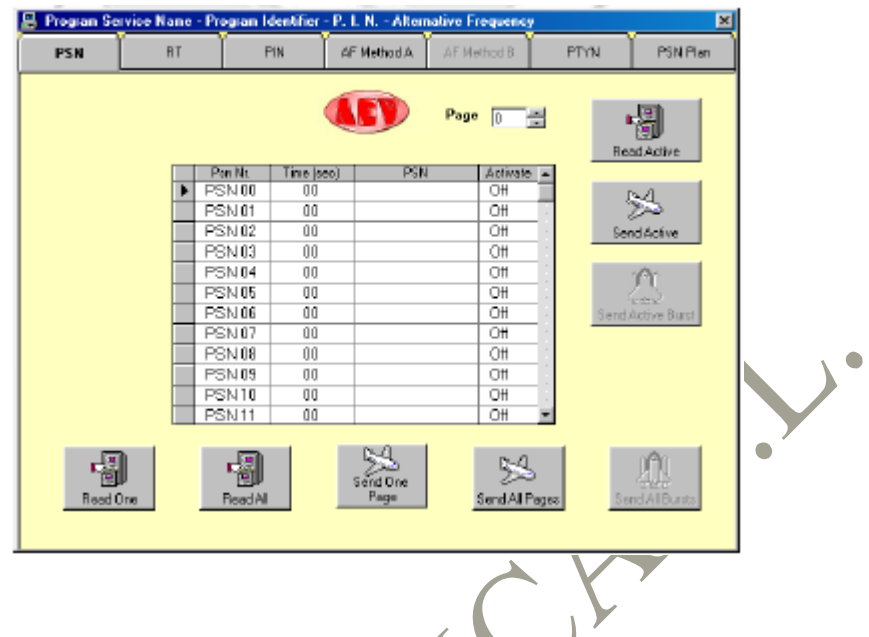

Pueden ser programados hasta 50 PSN por página. Programarlos es bastante sencillo. Introducir en el "TIME" en segundos de cada PSN el tiempo que queramos que dure la transmisión (es aconsejable introducir un tiempo de menos de 3 segundos). El PSN puede tener una longitud de 8 caracteres incluidos los espacios. Finalmente habilite el PSN haciendo un clic en el recuadro "ACTIVE".

El número de páginas de PSN se selecciona en el recuadro "PAGE" (de 0 a 9).

A continuación definiremos los siguientes botones:

- Read one: lee el PSN seleccionado.
- Read all: lee todos los PSN de la pagina seleccionada.
- Send One Page: envía el PSN seleccionado.
- Send All Page: envía todos los PSN de la pagina seleccionada.
	- Read Active: lee la pagina transmitida por el codificador RDS.
	- Send Active: envía la pagina desplegada, que se enviará en ese momento al codificador RDS.

A continuación examinaremos la programación del radiotexto. Haciendo un clic en la tabla de radio texto se desplegará la ventana siguiente:

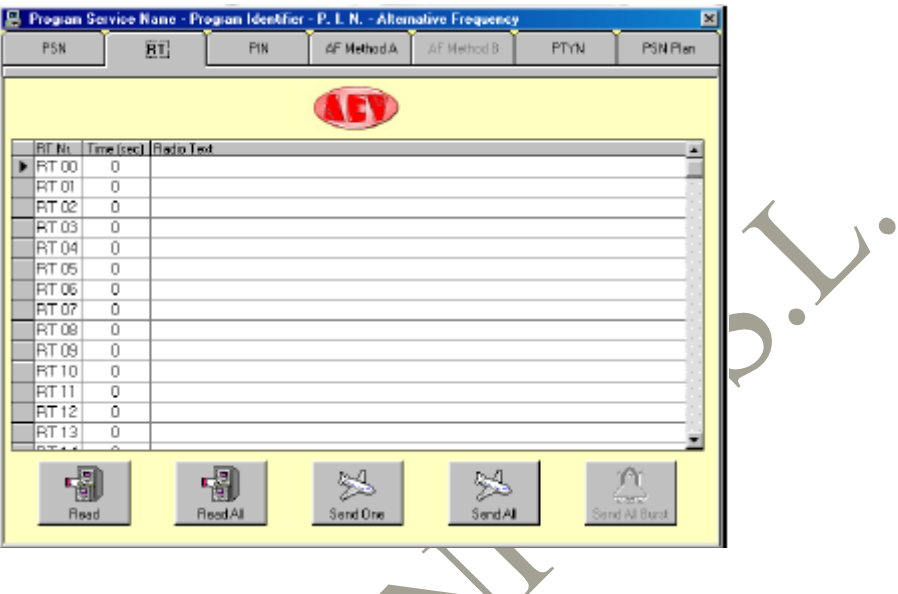

 Siguiendo el mismo procedimiento de programación que para el PSN entramos en el tiempo de transmisión (en segundos) de la cadena de caracteres, entramos en el recuadro "RADIO TEXT" e introducimos texto de hasta 64 caracteres. Pueden introducirse hasta 50 cadenas de caracteres.

A continuación examinaremos las opciones del PIN:

 $\overline{\phantom{a}}$ 

 $\sqrt{2}$ 

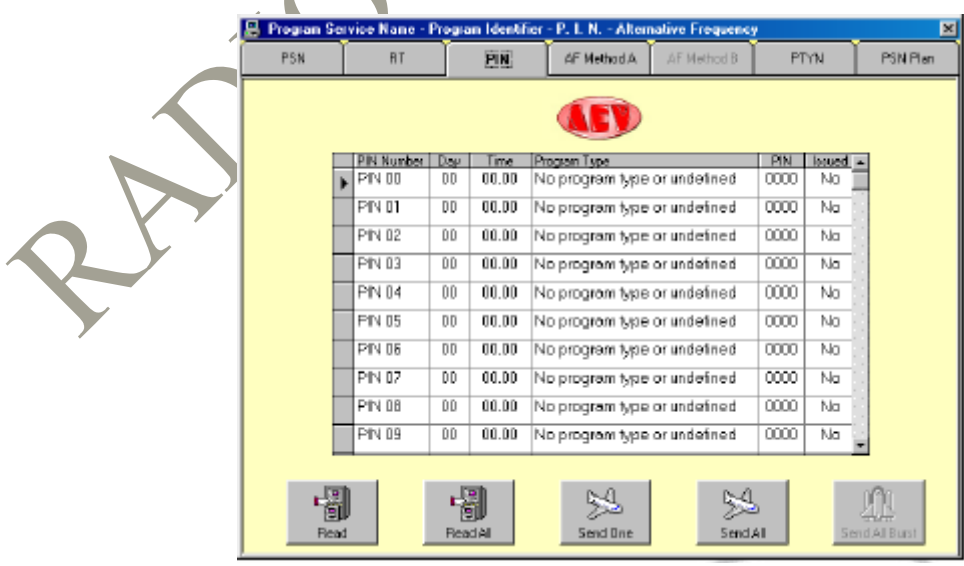

Introducir la fecha del día cuando se realiza la programación.

Introducir la hora de la programación.

Seleccionar el modo de programa entre los que se ofrecen, a continuación se creara automáticamente un código PIN. El ultimo recuadro muestra si la escena ha sido hecha o no.

Se mostrarán dos tablas diferentes para programar las frecuencias alternativas según el modo seleccionado: AF modo A ó AF modo B. A continuación analizaremos el AF modo A:

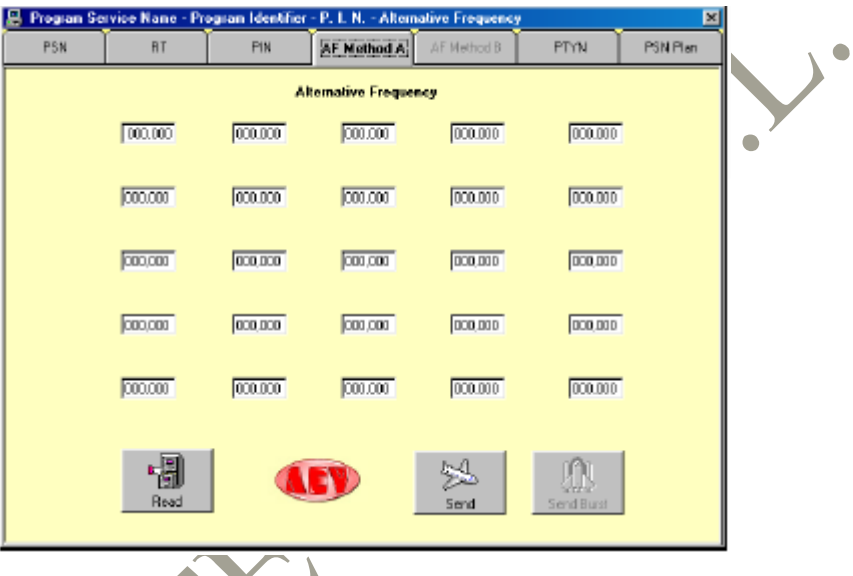

Esta tabla cuenta con 25 frecuencias. Con este modo solamente es posible introducir las frecuencias con saltos de 25 Khz. De este modo se produce la perdida de una frecuencia: pueden introducirse 25 frecuencias con saltos de 50 Khz , 12 frecuencias con saltos de 25 Khz o de manera combinada.

Una vez se han introducido todas las frecuencias, se envía al codificador usando los botones "SEND". Si se esta usando el modo local se pueden usar los parámetros de envió y lectura (SEND y READ).

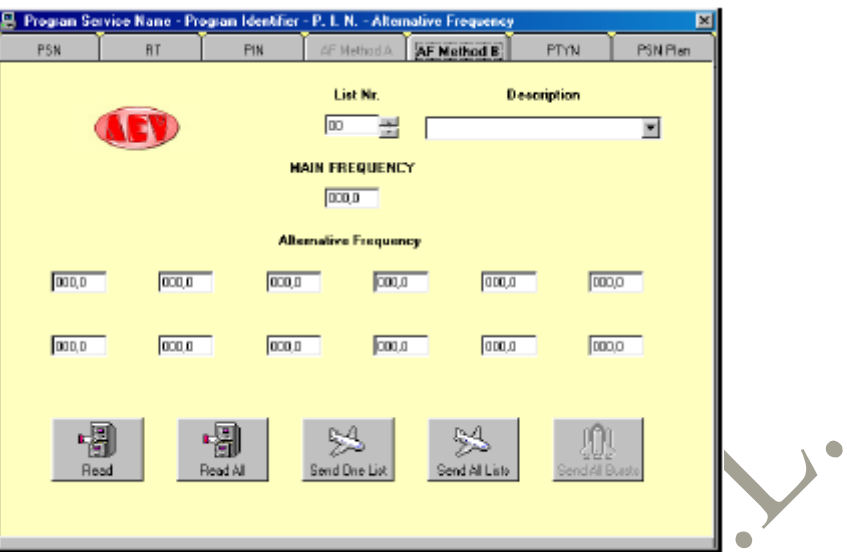

Con el método B se introducen las frecuencias con saltos de 50 Khz. Pueden introducirse hasta 50 grupos de frecuencias alternativas, soportando cada grupo 12 frecuencias alternativas mas la frecuencia principal.

Una vez se ha completado la lista puede enviarse como un solo grupo o de uno en uno.

En configuración local pueden leerse una o todas las listas usando el botón "READ".

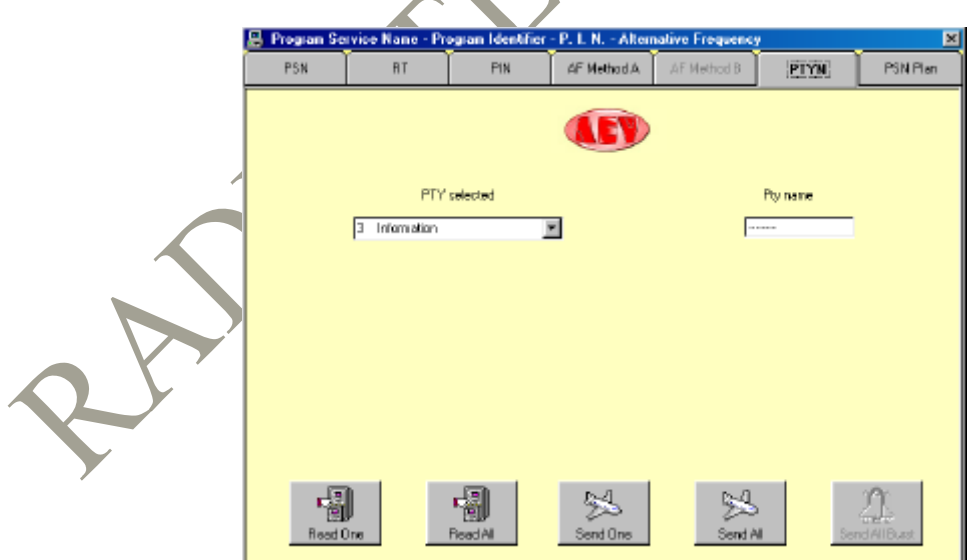

El PTYN es una extensión del PTY. Una vez que se ha seleccionado el PTY, introduciremos la especificación en el cajetín correspondiente (8 caracteres). Por ejemplo PTY sport, Nombre football.

A continuación analizaremos el menú usado para el nombre de servicio del programa.

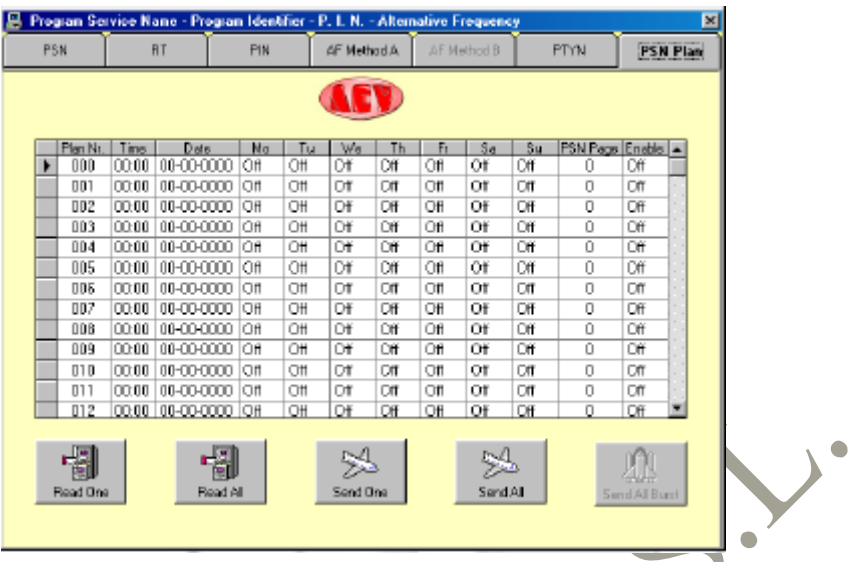

Podemos programar hasta 200 líneas usándosete menú. Por ejemplo: si quisiéramos transmitir la página 7 a las 10:30 el 14 de junio del 2000. En este caso seleccionaríamos la línea "Plan Nr.000", introduciríamos 10:30 en el cajetín de "Time", introduciríamos 14-06-2000 en el cajetín "Date", después en PSN introduciríamos el número de pagina en este caso el 7. Por ultimo habría que habilitarlo poniendo "Enable" en On. Si quisiéramos que apareciera un día de la semana concreto, lo habilitaríamos con "On" en el día que correspondiera.

Volviendo al menú principal accederemos a la tabla "Clock Time".

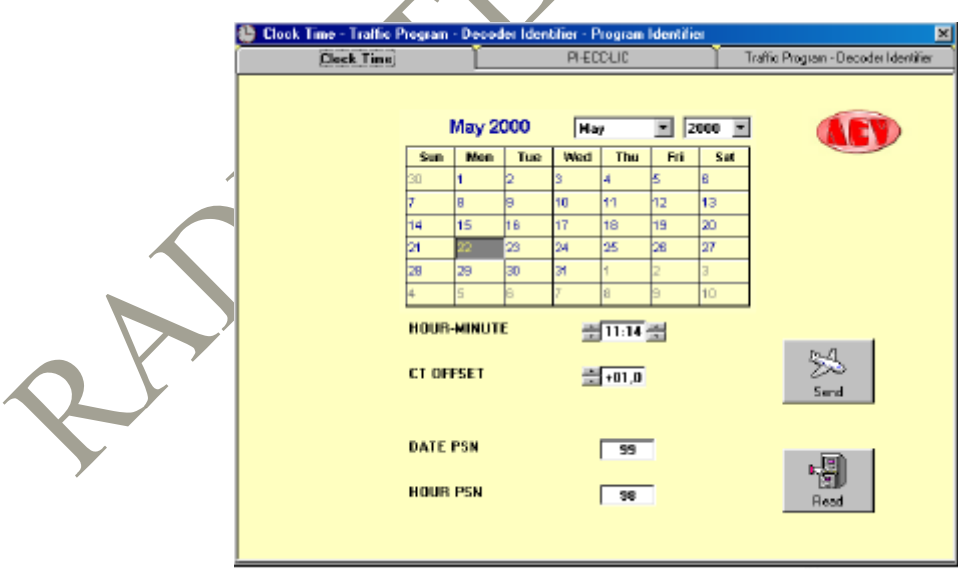

La función "CT OFFSET" se usa para introducir la diferencia de zona horaria (se usa generalmente en América). La función "DATE PSN" sirve para marcar en que fecha va a aparecer el PSN. La función "HOUR PSN" sirve para marcar a que hora va a aparecer el PSN. El botón "Send" se usa para enviar los nuevos datos al codificador y el botón "Read" para leer la información que previamente se ha introducido.

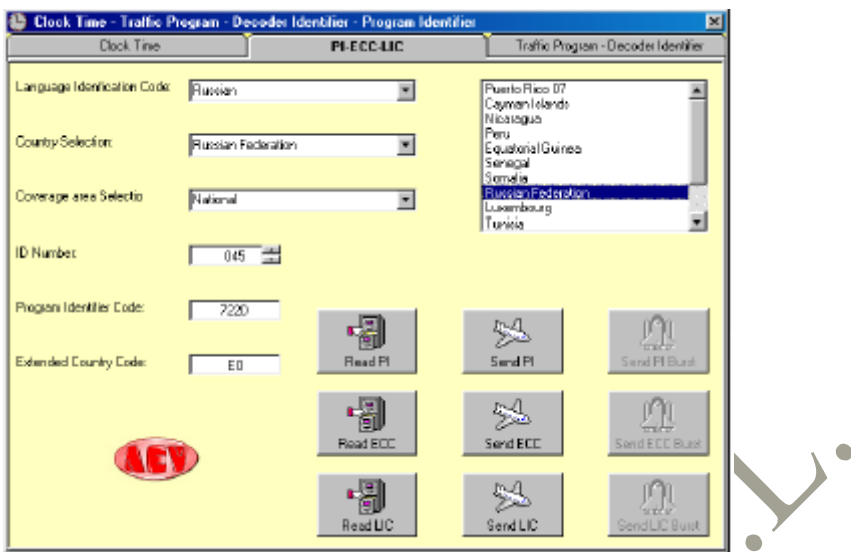

En la tabla siguiente se introducen los parámetros del identificador de programa junto con las extensiones relativas.

Lo primero que se debe seleccionar es el tipo de idioma usado en la transmisión, después selecciones el país, el tipo de cobertura y finalmente la ID. Con el botón "Send" enviamos los nuevos datos al codificador y con el botón "Read" leemos la información que previamente hemos introducido.

A continuación analizaremos el Traffic Program - Decoder Identifier Board:

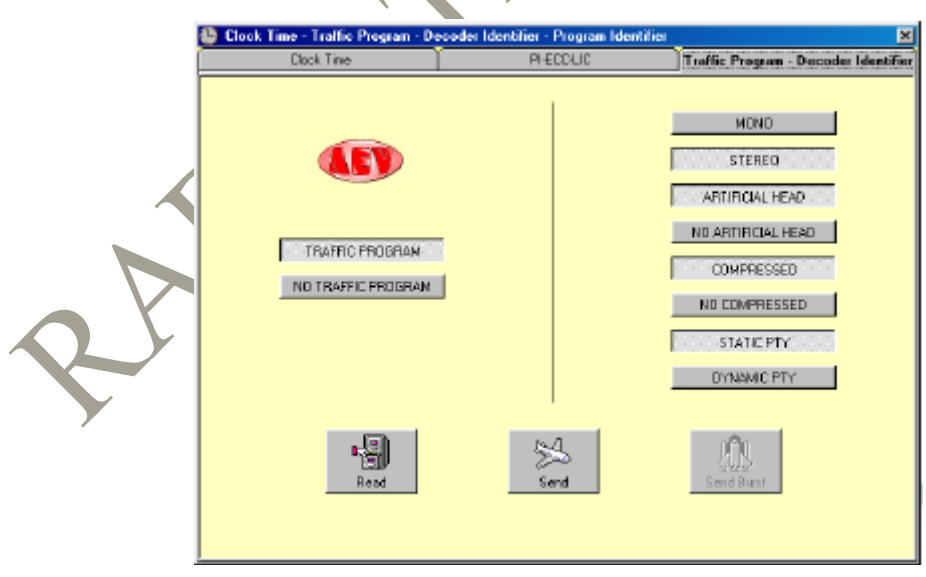

La opción de TP se selecciona en el lado izquierdo, mientras que la opción del tipo de transmisión se selecciona en el lado derecho. Para enviar la información al codificador usamos el botón "Send" y para leer la información que hemos introducido el botón "Read".

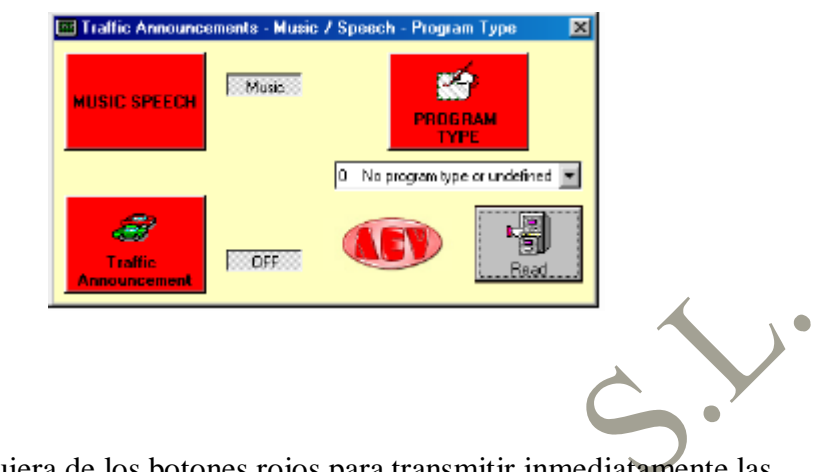

A continuación veremos el control de la ventana "live":

Presione cualquiera de los botones rojos para transmitir inmediatamente las funciones correspondientes al codificador, exceptuando el "PROGRAM TIPE", para este seleccionar la opción correspondiente usando el botón desplegable. La opción "Read" se habilita solamente en modo satélite.

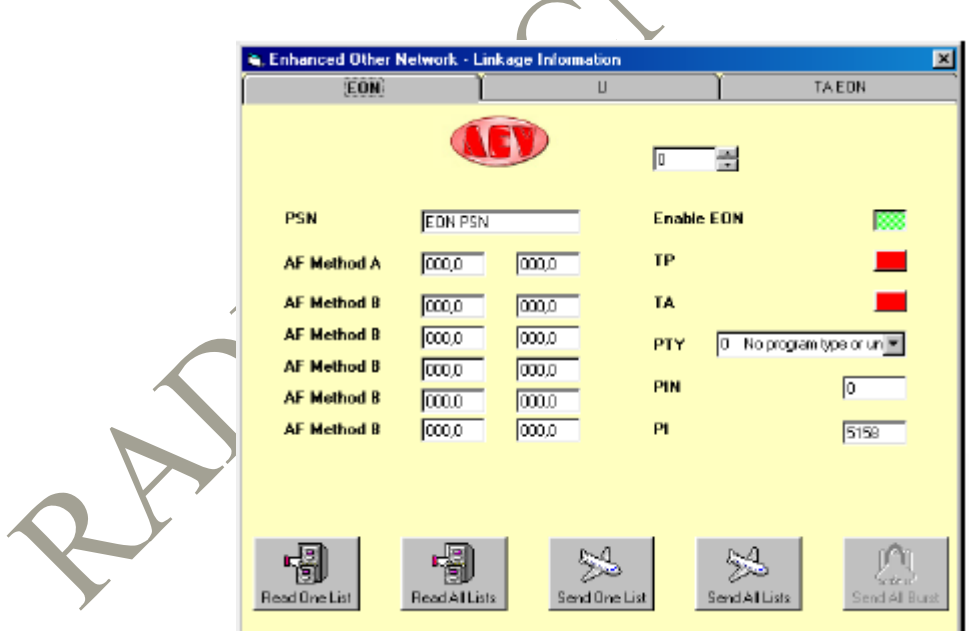

A continuación vamos a analizar las tablas EON - LI - TA EON:

Dependiendo de los parámetros de la red se introducen de la misma forma que las otras tablas y después se leen o envían al codificador usando los botones "Read" o "Send".

Vamos a mostrar un ejemplo para aclarar bien el funcionamiento; Suponiendo que tenemos radio MISS.

La radio JOY y la radio SUN. La radio JOY tiene una PI 5155 y frecuencias 102.0 y 106.5.

La radio SUN tiene una PI 5159 y frecuencias 100.0 y 104.5.

#### Modo A:

Seleccionar la pagina número cero e introducir el nombre de la primera radio en el cajetín de PSN, en nuestro caso JOY (como mucho podemos introducir 8 caracteres). A continuación introducir las dos frecuencias en los cajetines que están al lado de AF Method A, en nuestro caso 102.0 y 106.5. Finalmente introducir el código en el cajetín PI (5155 en nuestro caso).

Seleccionando la pagina número uno introducimos los datos de la segunda radio igual que lo hemos hecho con la anterior (como se describe en el párrafo anterior).

#### Modo B:

A continuación haremos lo mismo que hemos hecho en el modo A con el modo B. Finalmente solo quedaría enviar la información al codificador RDS.

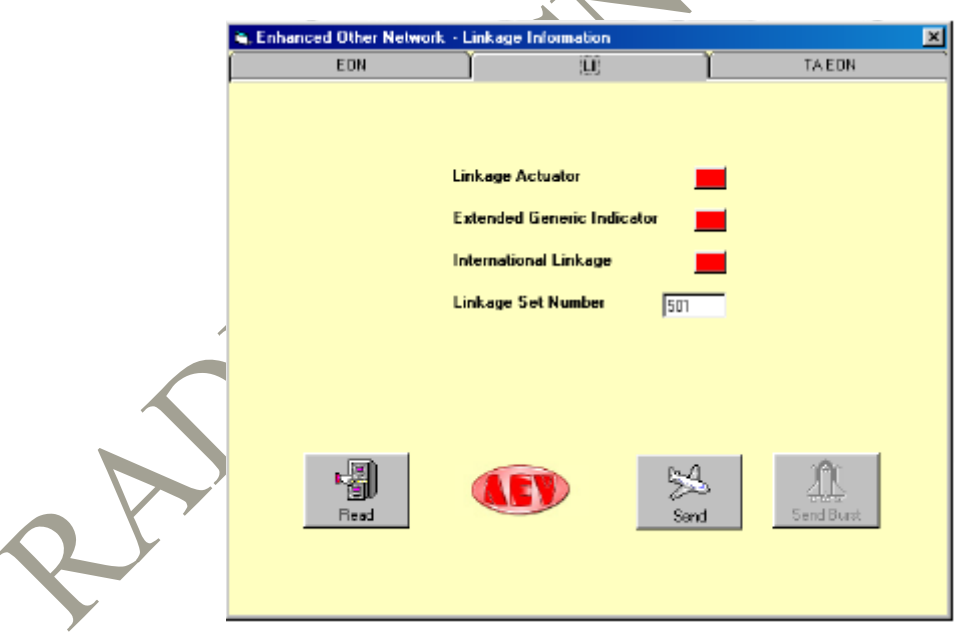

Usando el "Linkage Actuator" se envía el comando de conexión de red, el Extended Generic Indicator es un comando que por el momento no se usa, el International Linkage establece si la conexión es nacional o internacional y finalmente el Linkage Set Number es el código de conexión.

La tabla TA EON que se usa para enviar todo junto al TA EON.

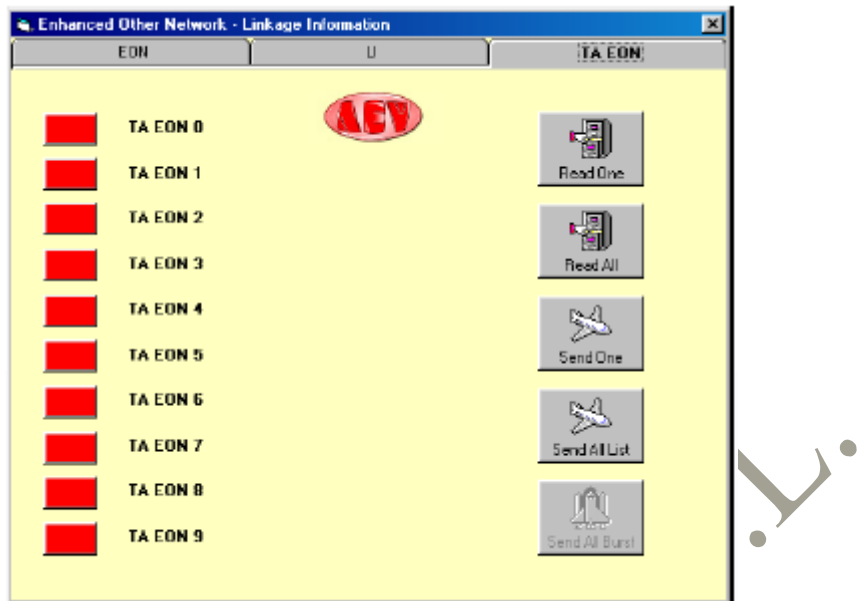

Las ultimas funciones disponibles relacionan "Transparent Data Channel", el "In House Applications" y el "Traffic Message Channel". Estas funciones se han diseñado según las normas Cenelec EN50067 y puede usarse solamente con decodificadores especiales.

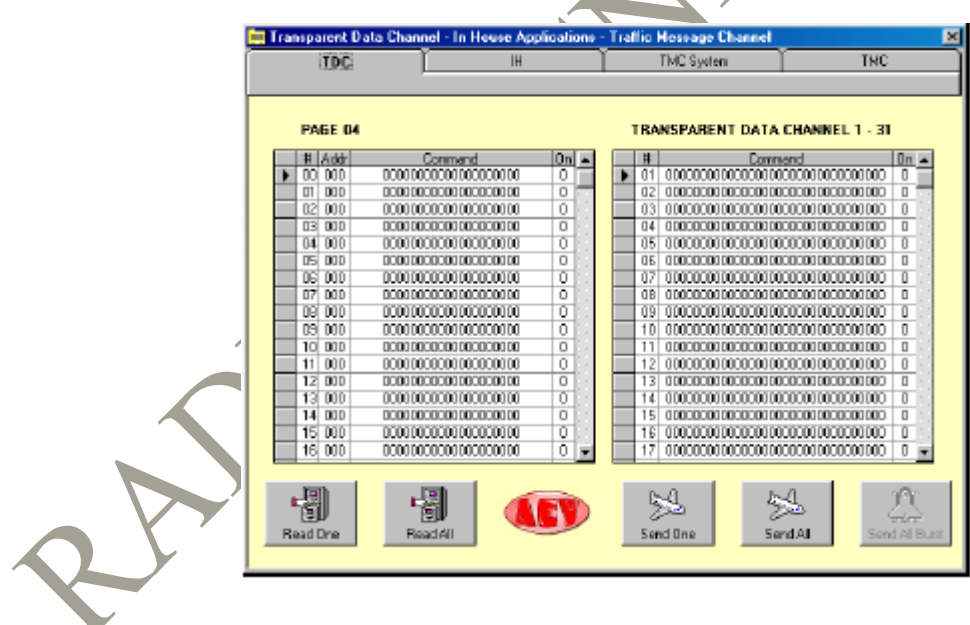

Para el Transparent Data Channel hay 100 controles remotos disponibles teniendo en cuenta que 31 de ellos están en los canales del 1 al 31. Como en todas las pantallas "Send" y "Read" sirven para enviar y leer.

A continuación analizaremos la tabla In House Applications:

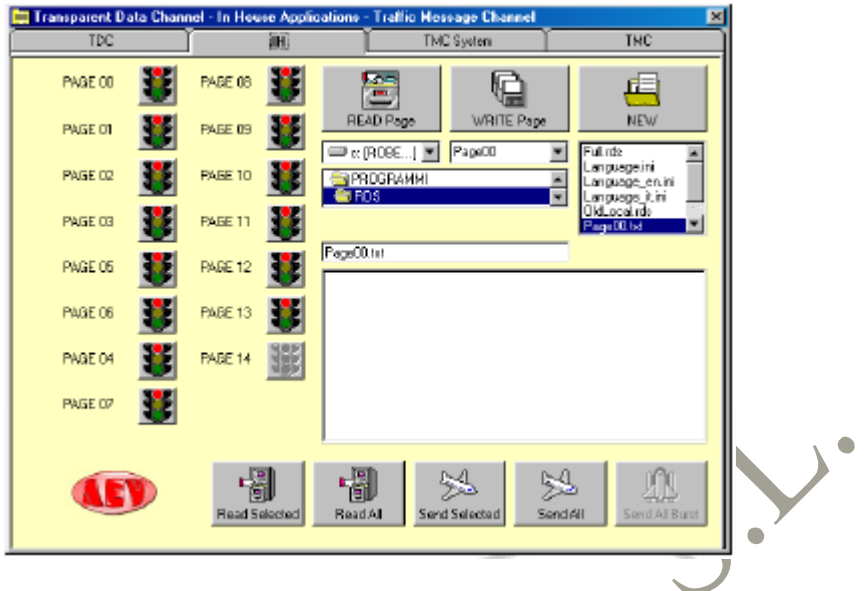

Las páginas disponibles están marcadas por "los semáforos".

Para modificar una pagina, recupérela usando el recuadro desplegable. Desde la ventana de edición realice las modificaciones deseadas y guárdelo mediante el botón de "WRITE PAGE" o envíelo mediante el botón "Send". Con un decodificador especial también se requiere esta aplicación.

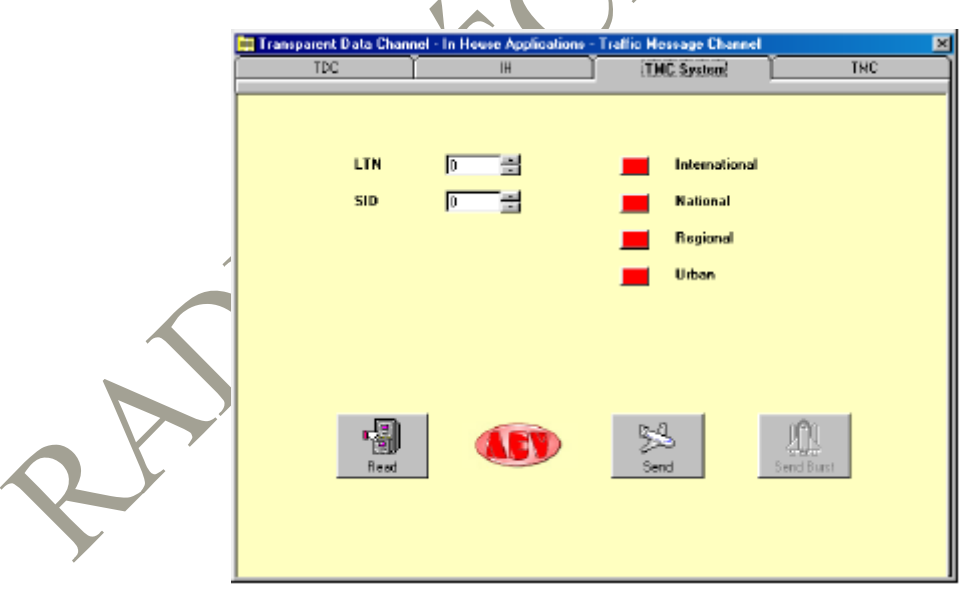

El código LTN se encuentra en esta tabla, el Location Table Number junto con el SID Service Identifie r mas el área de cobertura, se pueden considerar como un código de identificación del remitente, similar a la PI.

Se presenta la siguiente tabla con todos los parámetros requeridos:

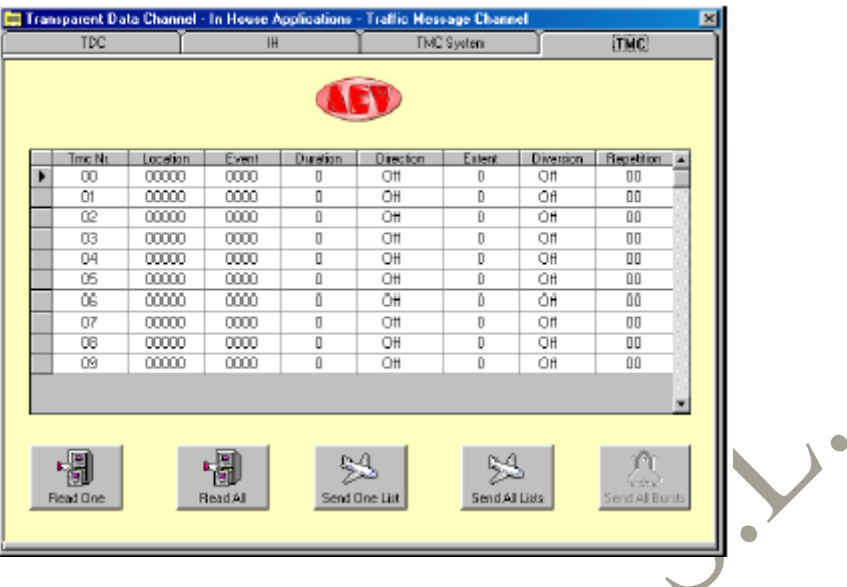

El parámetro "Location" se usa para establecer donde ocurre el evento.

El parámetro "Event" establece el tipo de evento.

El parámetro "Duration" establece cuanto tiempo dura el evento.

El parámetro "Direction" marca la dirección donde ha ocurrido el evento.

El parámetro "Extent" establece especificaciones adicionales acerca del lugar donde se ha producido el evento.

El parámetro "Diversión" establece rutas alternativas.

El parámetro "Repetition" establece el porcentaje de repetición de estos comparados con otros eventos señalados.

La última tabla disponible en este programa se llama Edit Group. Esta función normalmente se desactiva porque permite la transmisión de porcentajes de los grupos para ser alterados. Por lo tanto, si se realizan modificaciones impropias, hay riesgo de que la información no se transmita correctamente. Para habilitar esta función salve la configuración del archivo "nome.rds" con un editor de texto. Abra el archivo "nome.rds". Type-in On, en el Enable Group Function=Off item. Después guarde el archivo y ábralo de nuevo usando el comando Open desde la ventana principal del programa.

No haga ninguna otra modificación en este archivo ya que pueden producirse errores en el programa.

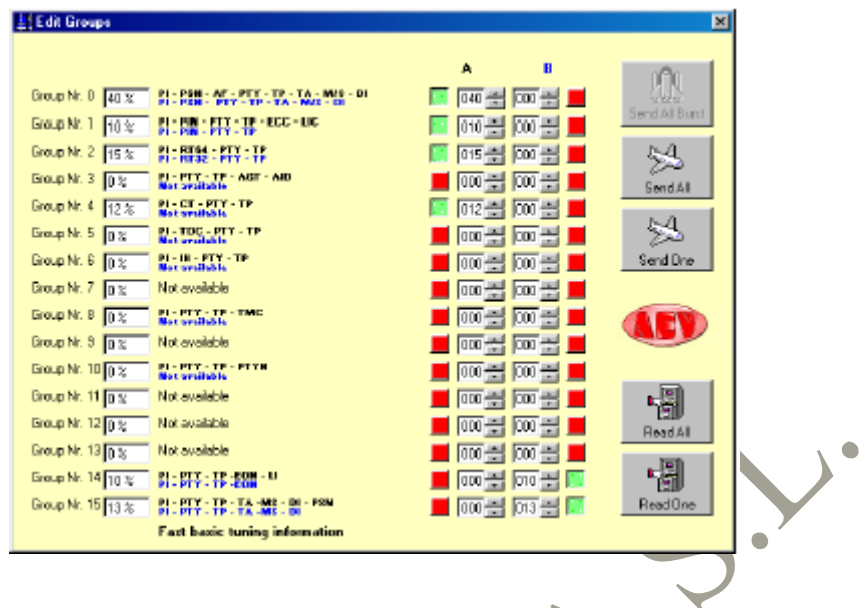

15 grupos están disponibles en A y B. En el lado de cada grupo hay un botón ON / OFF. Si esta en rojo significa que el grupo esta deshabilitado y si esta en verde que esta habilitado. El cajetín con los números indica el valor del grupo de la transmisión.

Los valores por defecto son los siguientes:

- Grupo 0 A On 040.
- Grupo 1 A On 010.
- Group 2 A On 015.
- Group 4 A On 012.
- Group 14 B On 010.
- Group 15 B On 013.

No realice ninguna modificación a no ser que este totalmente seguro.

Tenemos 3 tipos de configuraciones:

- RDSPCSAT.rds es una configuración predefinida con todos los parámetros que se usan frecuentemente.

- OLDLOCAL.rds se usaba en versiones anteriores del RDS.

- FULL.rds se usa para modificar todos los parámetros del codificador RDS.

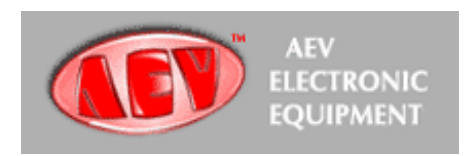

# **12.- ESPECIFICACIONES TÉCNICAS.**

## **12.1.- Generador RDS.**

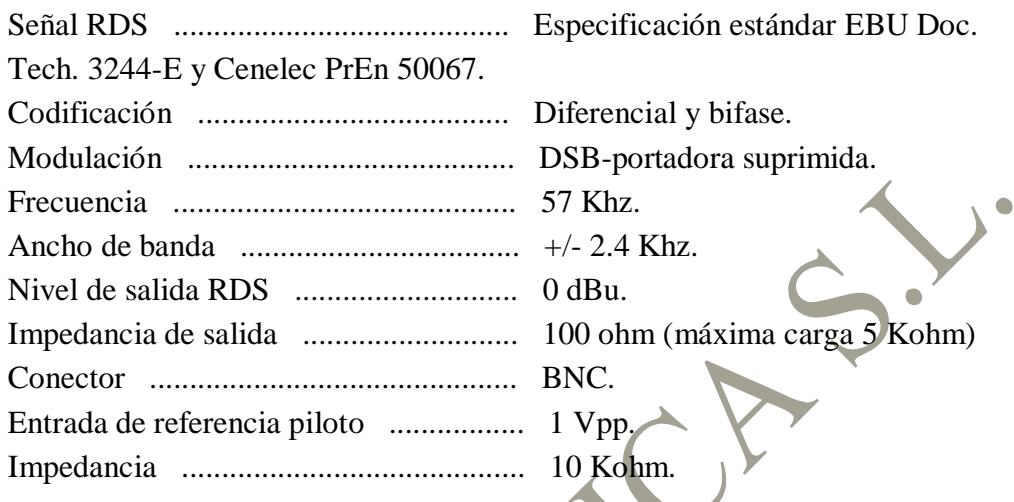

# **12.2.- Datos de sincronización.**

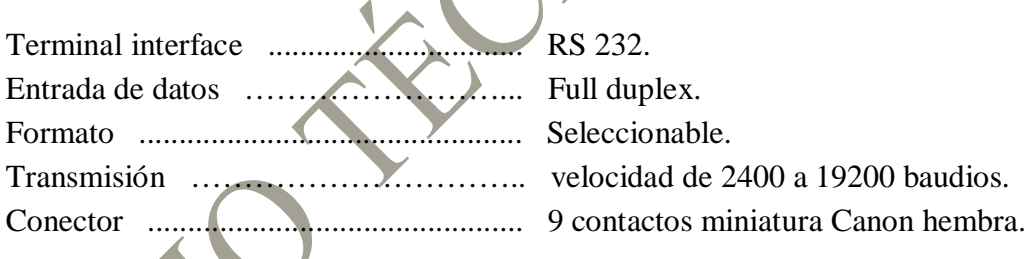

**12.3.- Remoto I / O.** 

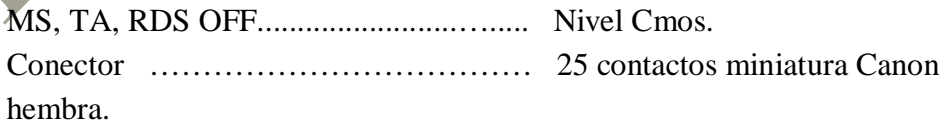

## **12.4.- Datos generales.**

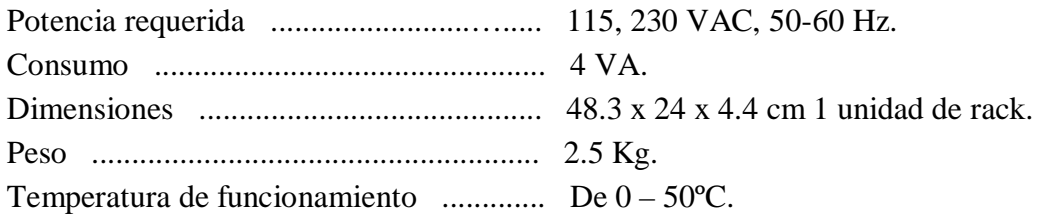

 **13.- CONEXIÓN PC – RS 232.** 

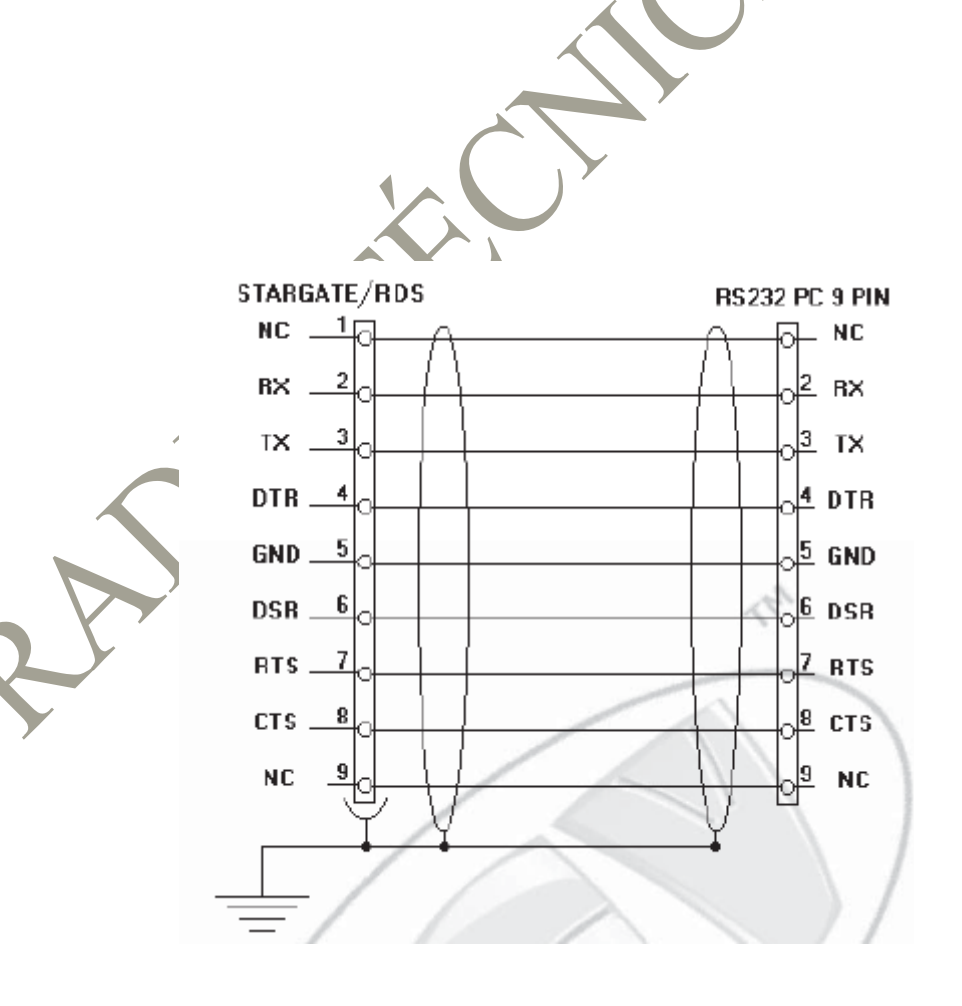

# **14.- CONEXIÓN REMOTO.**

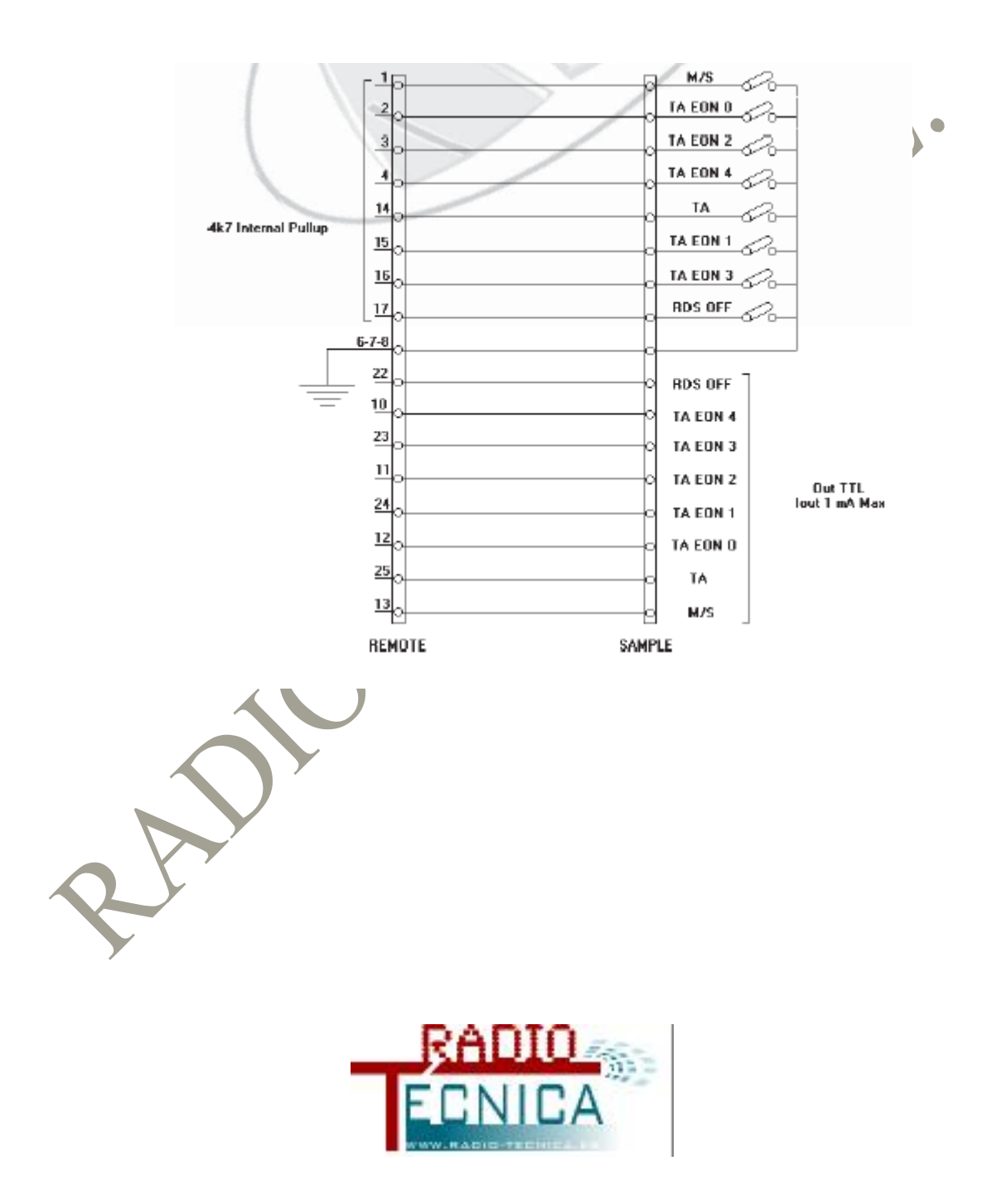

## **15.- JUMPER Y DIP SETTING.**

| Dip 1 - 2                        | Dip 3         | Dip 4            | Dip 5         | Dip 6                | Dip 7    | Dip 8    |
|----------------------------------|---------------|------------------|---------------|----------------------|----------|----------|
| See Baud Rate<br>Table           | <b>Bypass</b> | TA bistable      | <b>RDS ON</b> | <b>REMOTE</b><br>ON  | Reserved | Reserved |
| Vedi Tabella<br><b>Baud Rate</b> | Operate I     | TA<br>monostable | RDS OFF       | <b>REMOTE</b><br>OFF | Reserved | Reserved |

Preset dip

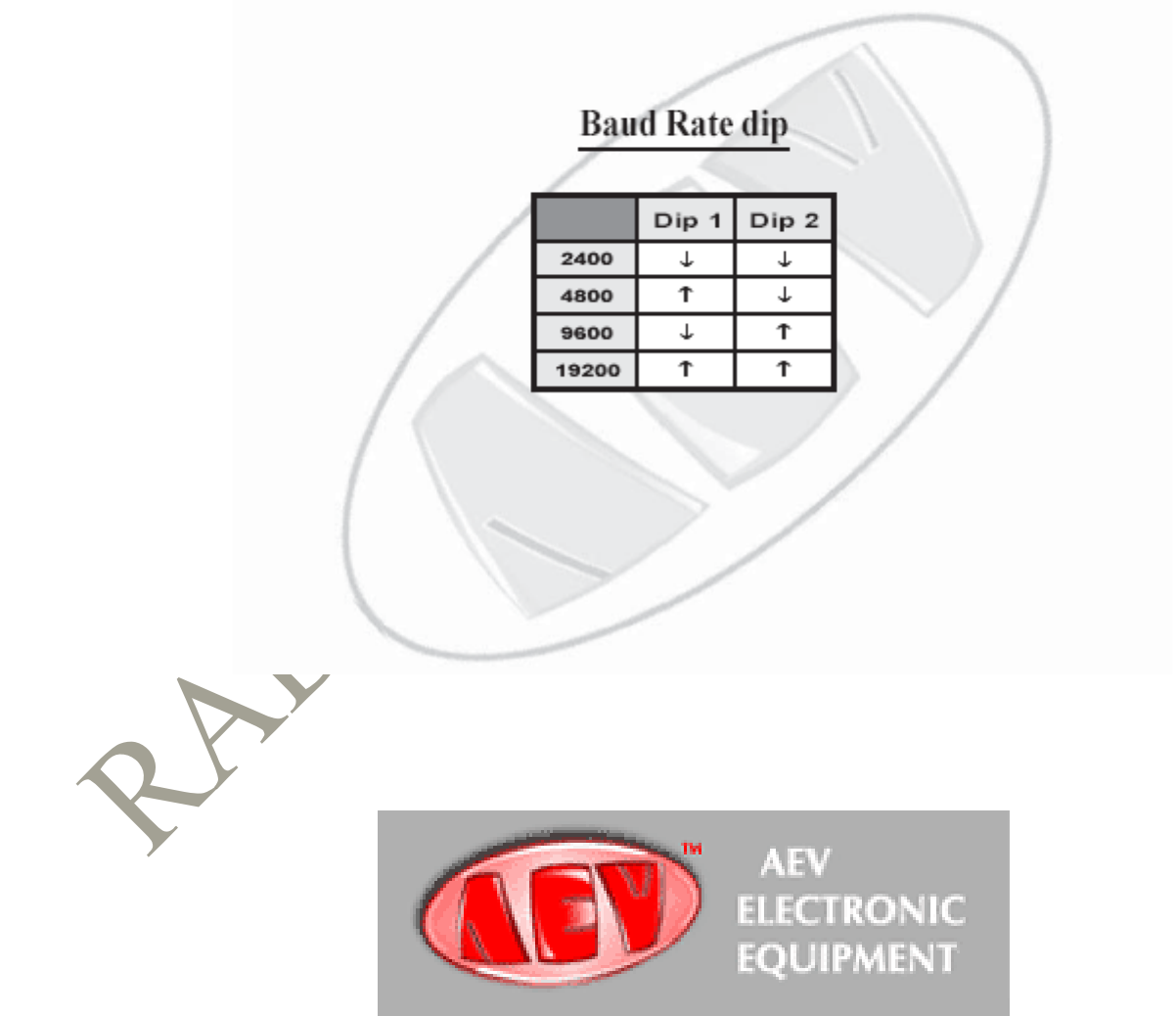